## Export en SVG depuis DivePort

**Description** 

Depuis la version 7.1.28 de DivePort, il est possible d'exporter des Chart Portlets et des Indicator Portlets au format SVG.

Pour cela une action de clic doit être paramétrée sur un ou plusieurs portlets précités.

Passer en mode édition la page du portail contenant le ou les portlets à modifier.

Double cliquez sur le Portlet afin de faire apparaitre la boite de dialogue Édition de Chart Portlet ou Édition de Indicator Portlet .

Une fois la boite de dialogue ouverte cliquer sur l'option Action sur clic en vue de faire apparaitre la boite de dialogue Action sur clic .

Cliquer sur le bouton Ajouter...

Dans la nouvelle boite de dialogue Édition de l'action sur clic sélectionner les options suivantes :

Cliquer ensuite sur le bouton OK à chaque boite de dialogue. Puis dans la page cliquer sur le bouton Enregistrer .

Désormais, par un clic sur un Chart ou un Indicator Portlet, un fichier SVG, représentant la vue du Portlet, est téléchargé depuis le navigateur Internet.

Un export SVG donne aux utilisateurs un moyen d'obtenir une représentation vectorisée du graphique, plutôt qu'une représentation pixelisée.

Voici ci-dessous un tableau reprenant les avantages et inconvénients des principaux formats d'image :

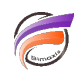

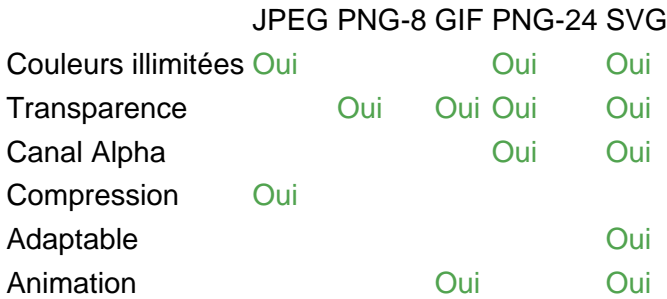

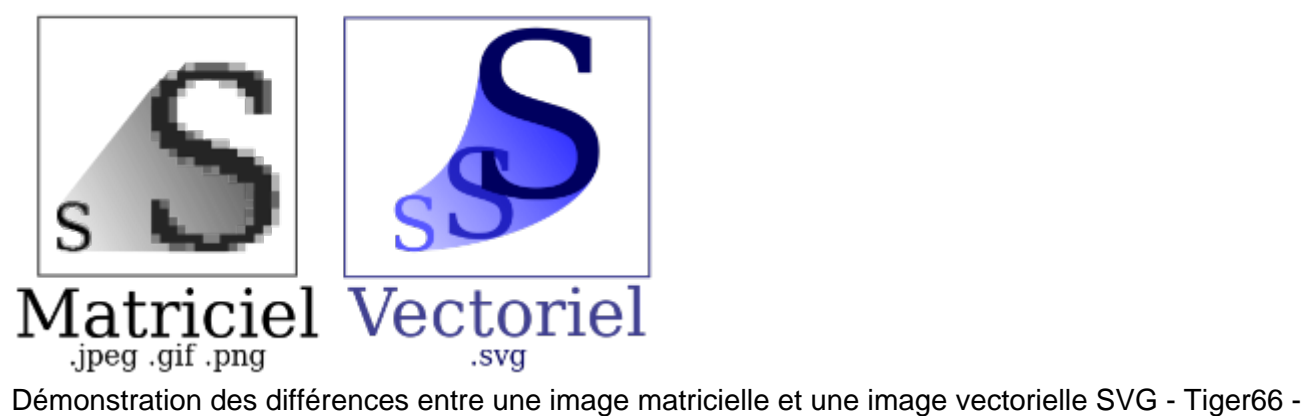

CC-BY-SA-2.5

**Tags**

- 1. DivePort
- 2. Indicator Portlet
- 3. Portlet